## **Configurer l'annonce d'une boîte vocale en tant qu' administrateur**

Le bouton « Gérer les annonces » permet de configurer les annonces d'une boîte vocale. En principe, on distingue deux types d'annonces :

- Si un renvoi occupé de l'appel est redirigé vers la boîte vocale
- Si un renvoi d'appel permanent ou en cas de dépassement de temps est redirigé vers la boîte vocale.

Dans la liste récapitulative des annonces, il faut retenir les éléments suivants :

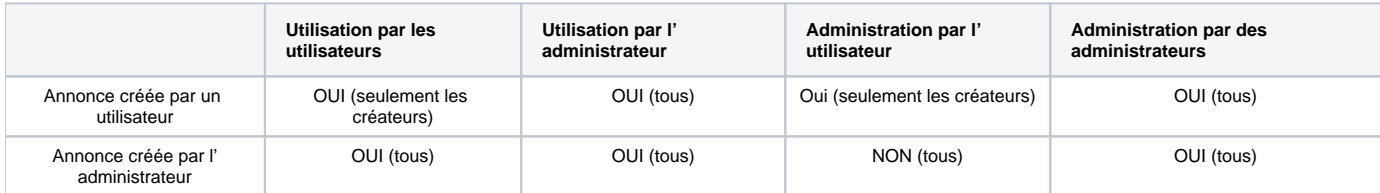

Si une toute nouvelle annonce doit être créée, le bouton « Nouvelle annonce » doit être sélectionné.

**Remarque :** L'annonce avec le nom « default » correspond à l'annonce standard de STARFACE et ne peut pas être modifiée.Δ

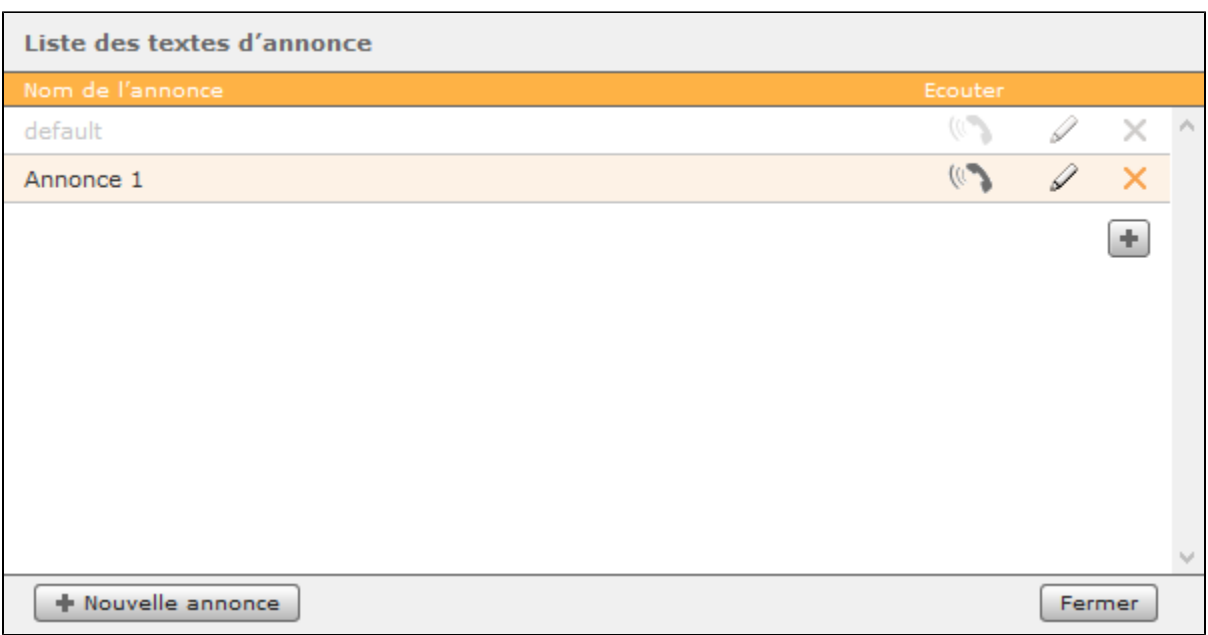

Ici, grâce au bouton « Enregistrer », il est alors possible de demander à STARFACE d'appeler un téléphone et d'enregistrer un texte d'annonce. Seuls les téléphones, qui sont attribués à l'administrateur connecté, sont disponibles.

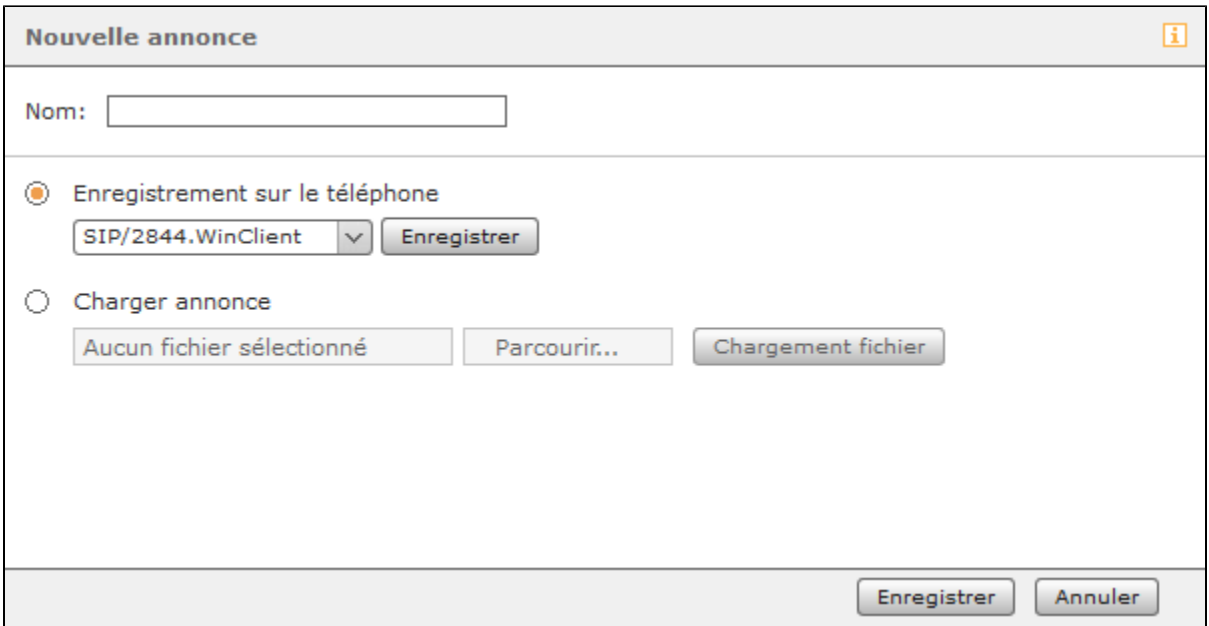

Il est même possible de télécharger un fichier audio existant qui a été créé, par exemple, à travers le module « Mémo pour moi ».